## **Gérer des places (configurations physiques et logiques)**

Pour l'institution, il existe un ou plusieurs sites dans lequel on trouve différents espaces.

Les configurations de ces espaces peuvent être variées tant au niveau physique (nombre de places assises, debout, numérotées ou non) que logique (répartition des catégories de place et des contingents).

## Configuration physique

#### **Création d'une nouvelle configuration**

Liée à un espace, la configuration peut être de deux types : avec ou sans plan. Il peut y avoir plusieurs configurations physiques pour un même espace.

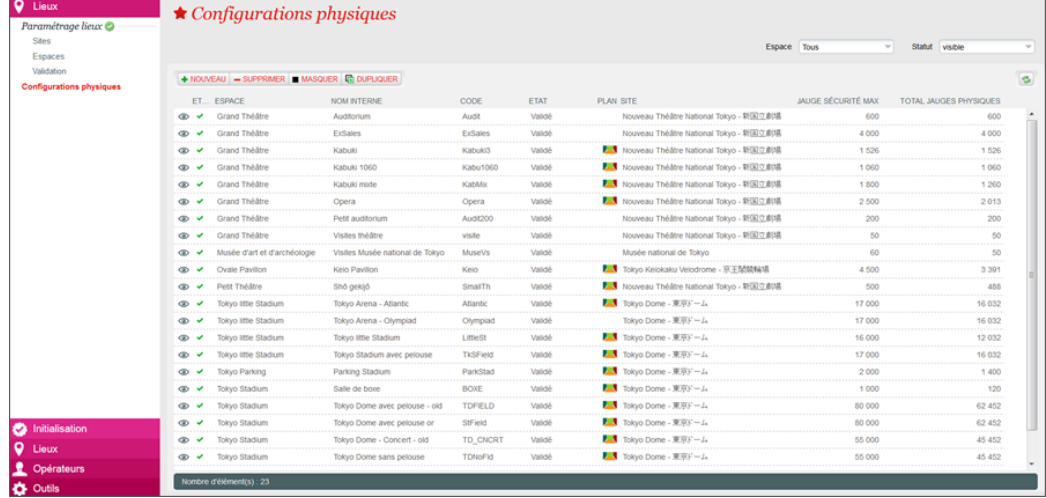

#### **Configuration physique avec plan de salle**

- 1. Définition des caractéristiques de la configuration physique (menu Général),
- 2. Puis importation d'un « fichier plan de salle »

Cette importation initialise automatiquement les accès, les zones physiques, les places physiques et les éléments graphiques du plan.

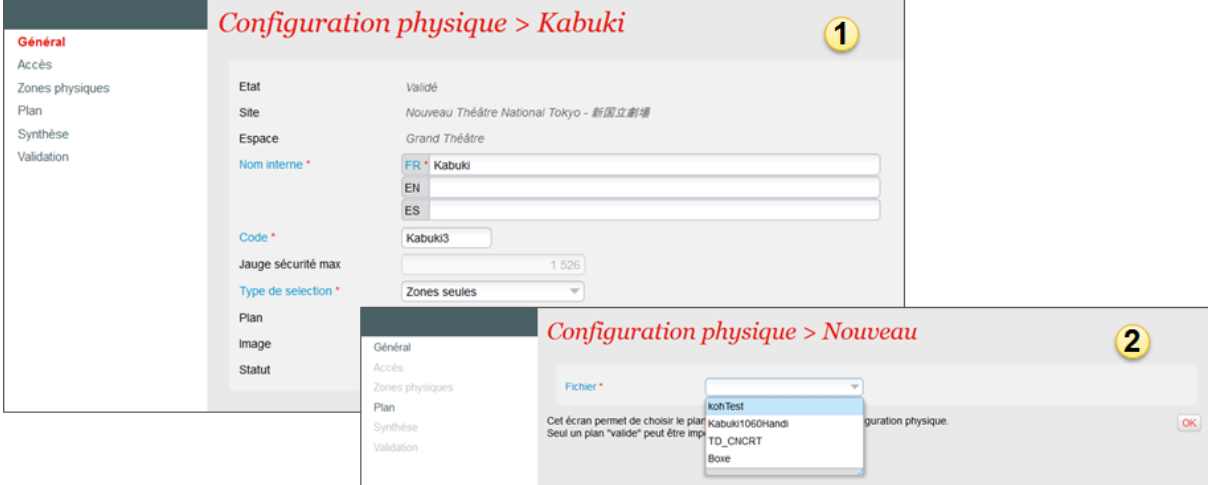

#### **Configuration physique sans plan de salle**

- 1. Définition des caractéristiques de la configuration physique
- 2. Création des accès
- 3. Création des zones physiques jusqu'à ce que la jauge soit atteinte

Il n'y a pas de places physiques et il n'y a pas de menu Plan

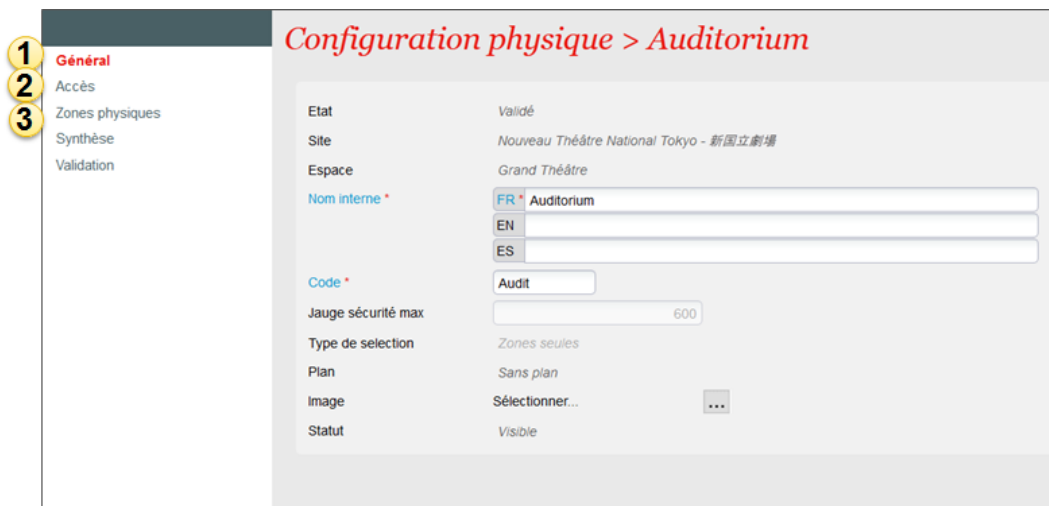

#### **Validation**

Pour passer au paramétrage d'une configuration logique, il est indispensable de valider la configuration physique. La suppression d'une configuration physique est possible si elle n'est liée à aucune configuration logique.

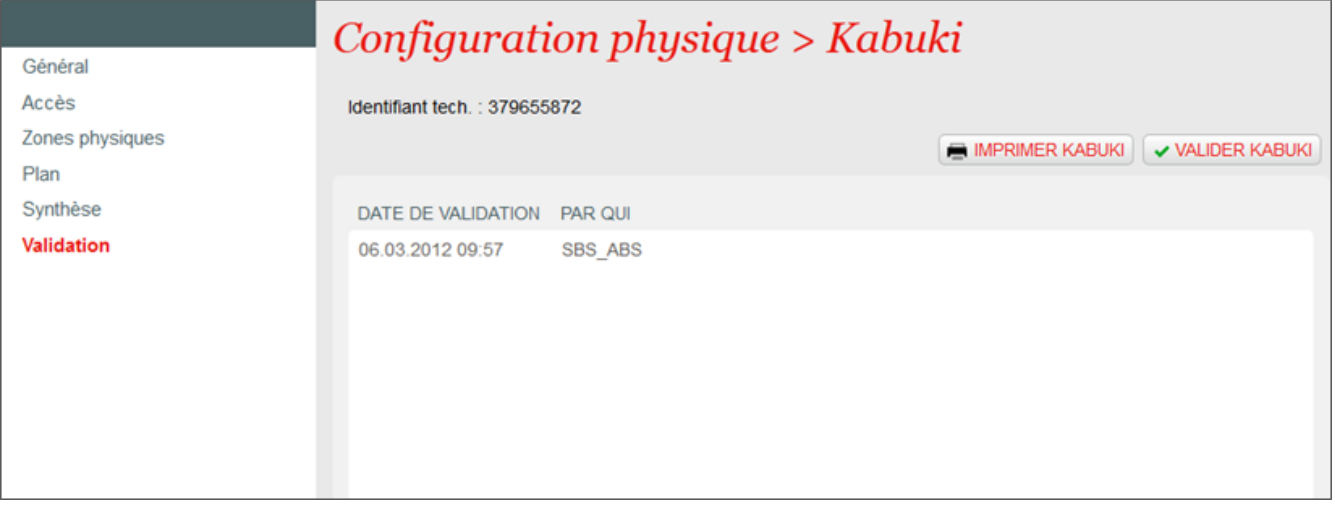

## Configuration logique

#### **Création d'une nouvelle configuration**

Dans le contexte Organisme, module Lieux, création des configurations logiques d'une saison.

Il peut y avoir plusieurs configurations logiques pour une même configuration physique.

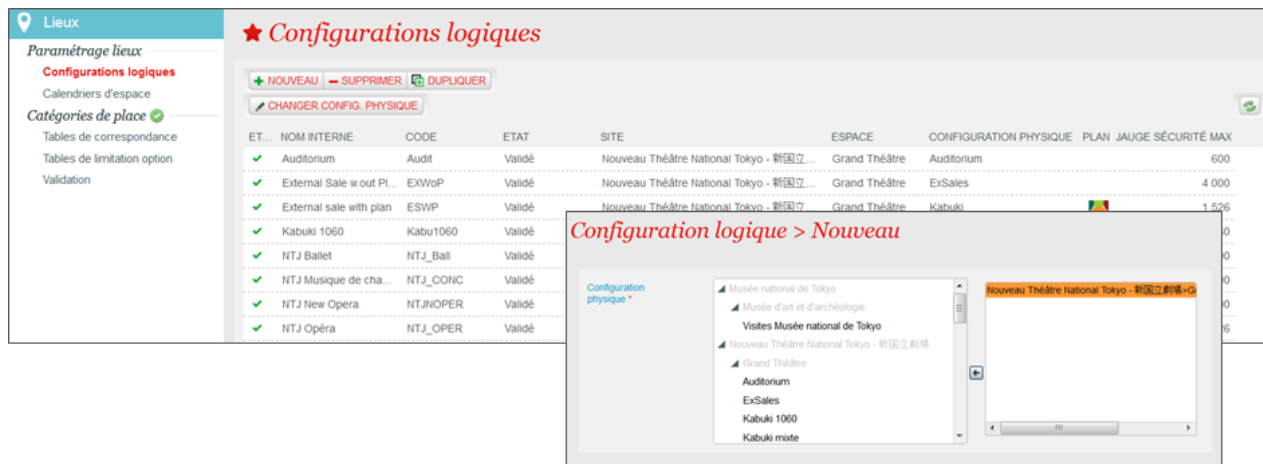

#### **Création des catégories et des zones**

#### **Général**

Les caractéristiques de la configuration physique associée sont affichées.

Il est possible d'associer une image qui sera affichée sur le site.

#### Catégories places logiques

Les catégories de place sont créées au préalable dans l'institution.

Il est possible de modifier la couleur des catégories pour cette configuration.

Zones logiques

Général

Les zones de la configuration physique sont affichées.

Dans le cas d'une zone non-numérotée, choix de la catégorie de place logique associée.

# ☆ Configuration logique > Auditorium

SUVANT ANNULE

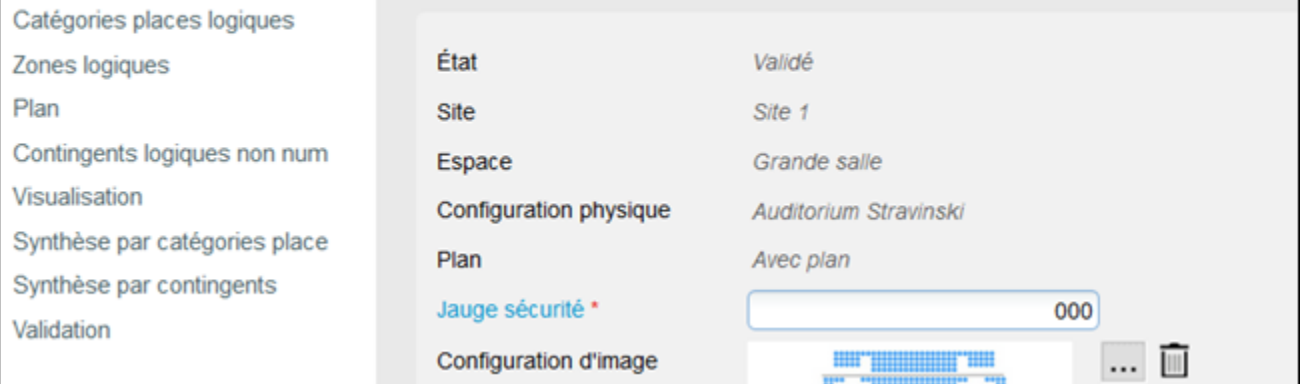

#### **Actions sur le plan de salle**

- 1. Bloquer ou débloquer les places sélectionnées
- 2. Invalider ou revalider les places sélectionnées
- 3. Modifier la catégorie des places sélectionnées
- 4. Modifier le contingent des places sélectionnées
- 5. Configurer la sélection optimale des places (pour sélection automatique au moment de la vente)

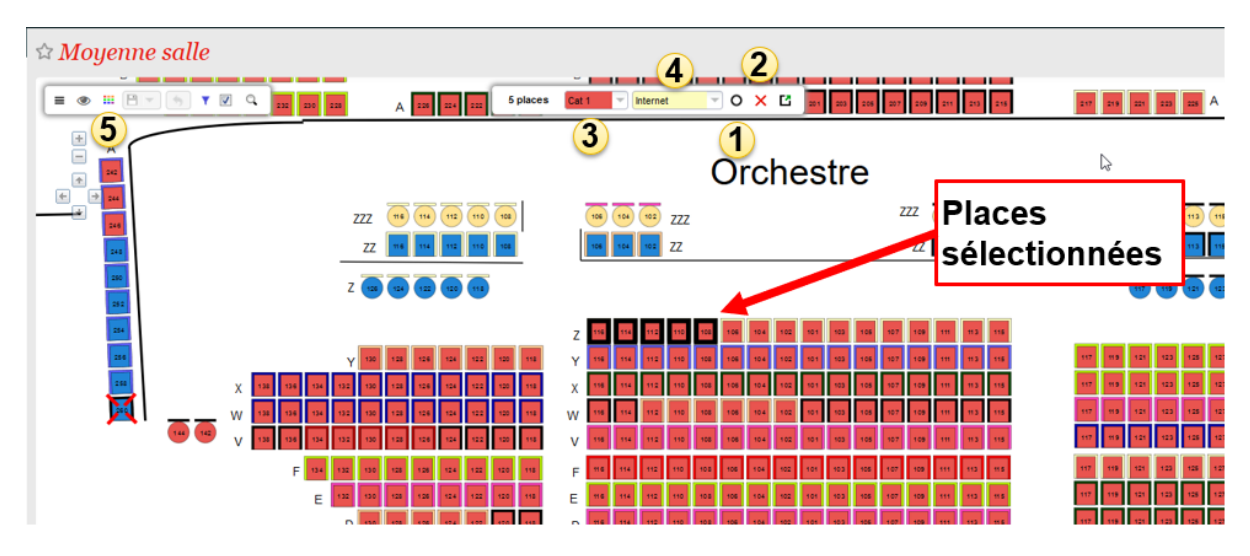

#### **Validation**

Après validation, toutes les actions sur le plan de salle sont encore possibles.

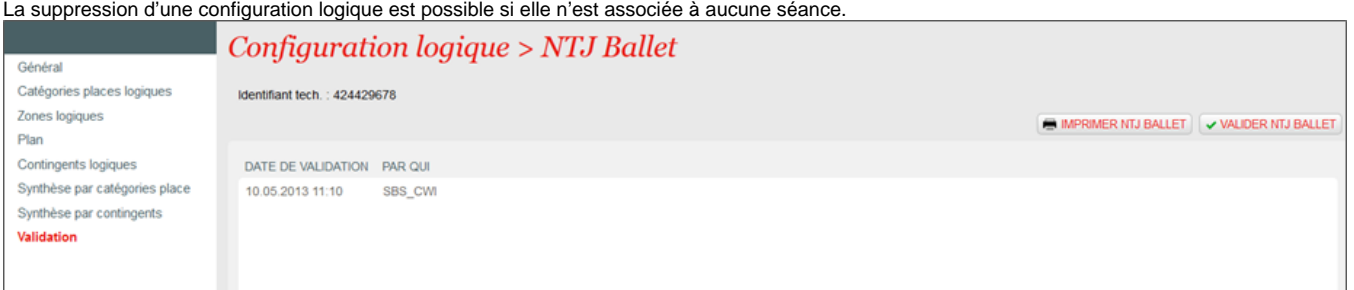

## Cas d'utilisation

#### **Association d'un événement à un lieu**

Les lieux créés sont utilisés lors de la création d'un événement dans le catalogue.

Pour créer les séances d'un événement, il faut les associer à un site, un espace et une configuration logique.

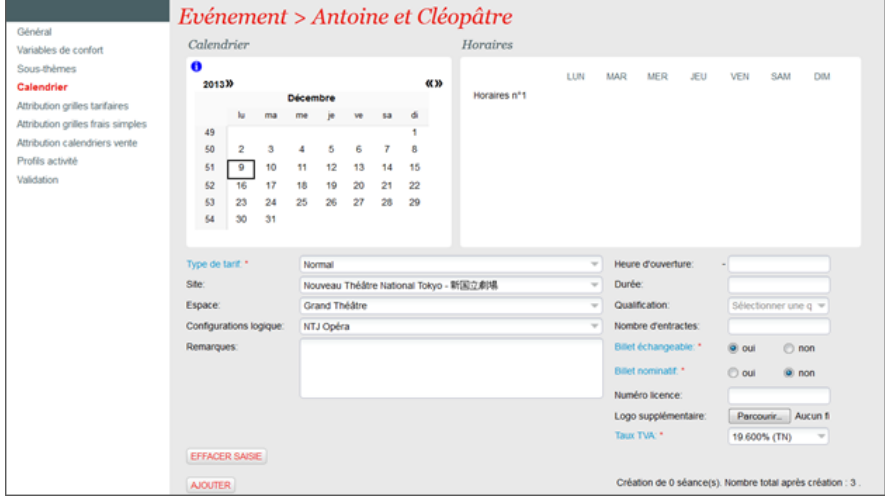

### **Gestion des contingents**

Le hors contingent symbolise l'absence de contingent.

- Par défaut, toutes les places d'une configuration tombent dans le hors contingent.
- Il est possible d'interdire l'accès au hors contingent par filière de vente.
- Pour réserver des places à une filière de vente, il est conseillé de créer un contingent spécifique.
- Pour empêcher que des places ne soient vendues, il est conseillé de les bloquer.

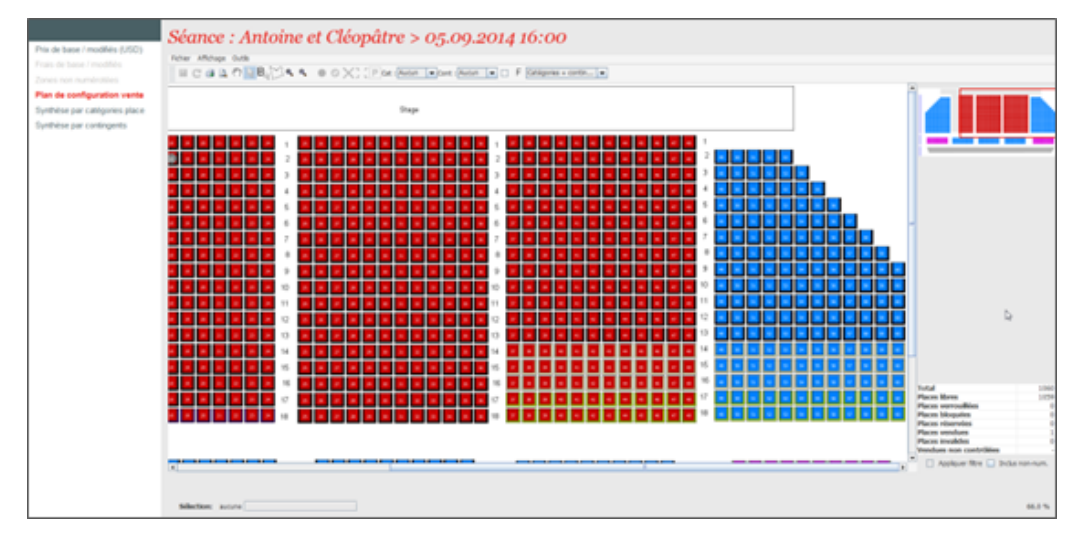

#### **Invalider ou bloquer une place**

- Invalider une place revient à la supprimer définitivement du plan de salle pour une manifestation (siège cassé par exemple)
- Bloquer une place revient à la retirer (momentanément ou non) de la vente d'une manifestation (télévision ou gestion du remplissage par exemple)
- L'invalidation d'une place touche à la configuration physique. Il n'est donc pas possible d'invalider des places ayant déjà un contingent associé, car celui-ci ne pourrait être récupéré dans le cas d'une revalidation de la place.
- Le blocage d'une place touche à la configuration logique et conserve donc les contingents associés.

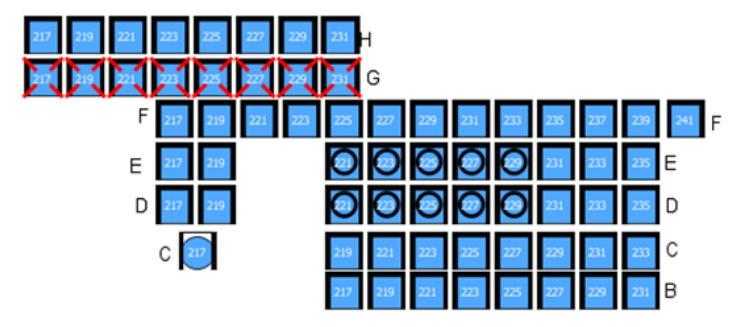